4 Gjenta disse trinnene for alle skjermene du vil koble til.

#### **Koble strømkontakten til strømadapteren**  [Bilde D]

- 1. Sett strømkontakten  $\textcircled{\textsc{i}}$  du vil bruke i strømadapteren **5**.
- 2. Drei strømkontakten med klokken for å feste den.

### **Koble VGA-splitteren for 4-porten til**

### **nettspenning**

- 1. Koble strømadapteren  $\circledS$  til VGA-splitteren  $\circledS$ .
- 2. Koble strømadapteren til nettspenning.
- $\bullet$  LED-lyset  $\widehat{4}$  slås på, som indikerer at VGAsplitteren fungerer

#### **Bruk av VGA-splitteren for 4-porten**

**•** Slå på kilden og de tilkoblede skjermene. **•** Inngangskilden vises nå på den tilkoblede skjermen.

### Spesifikasjone

1. Slut et VGA-kabel til VGA IN-porten (1) på VGA-splitteren.

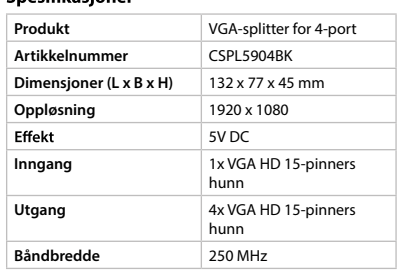

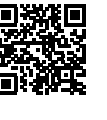

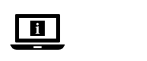

1. Slut et VGA-kabel til VGA OUT-porten 2 på VGA-splitteren.

### 2**Vejledning til hurtig start**

**4-ports** 

 $\Box$ 

## **VGA-splitter**

CSPL5904BK

manual online: **ned.is/cspl5904bk**

**Liste over dele** [Billede A]

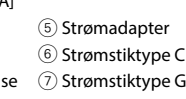

**Forbind 4-ports VGA-splitteren til input-kilden** 

[Billede B]

4 Sørg for, at det apparat, du vil forbinde, er

slukket.

2. Slut den anden ende af VGA-kablet til kilden. 4 Kilden kan være ethvert apparat med et VGA-output.

 $(1)$  VGA IN 2VGA OUT

### **Forbind 4-ports VGA-splitteren til output-**

**kilden(kilderne)** [Billede C] 4 Sørg for, at alle de apparater, du vil forbinde,

er slukket.

2. Slut den anden ende af VGA-kablet til output-skærmen.

1. Koble en VGA-kabel inn i VGA OUT-porten  $@$ på VGA-splitteren. 2. Koble den andre siden av VGA-kabelen til

4 Gentag ovenstående trin for hver skærm, du ønsker at forbinde.

### **Forbind strømstikket til strømadapteren**

1. Tilslut det strømstik  $\circledS$   $\circled7$ , du ønsker at bruge på strømadapteren  $(5)$ .

[Billede D]

2. Drej strømstikket med uret for at sikre det.

### **Forbind 4-ports VGA-splitteren til strømforsyningen**

1. Slut strømadapteren  $\circledS$  til VGA-splitteren  $\circledS$ . 2. Slut strømadapteren til strømforsyningen. <sup>1</sup> LED-lyset 4 tænder og viser, at VGA-splitteren

virker.

 $(1)$  VGA IN  $(2)$  VGA OUT 3 Conetor DC 4 Luz LED

#### **Brug af 4-ports VGA-splitteren**

**•** Tænd kilden og de(n) forbundne skærm(e). **•** Input-kilden vil nu blive vist på de forbundne

#### Specifikatione

skærme.

**Produkt** 

**Input** 

**Effekt** 

**Output** 

**Båndbredde** 

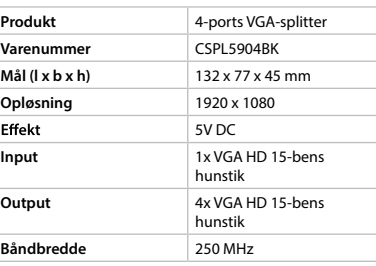

#### f **Hurtigguide**

**Ligue o divisor VGA de 4 portas à corrente.** 1. Ligue o adaptador de corrente  $\circledS$  ao divisor

2. Lique o adaptador de corrente à corrente  $\bullet$  A luz LED  $\widehat{4}$  liga-se para indicar que o divisor

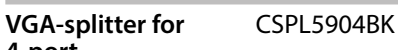

**4-port**

回

For mer informasjon, se den fullstendige bruksanvisningen på nett: **ned.is/cspl5904bk**

#### **Liste over deler** [Bilde A]

3 DC-kontakt

4 LED-lys

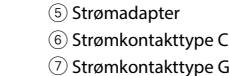

**Koble VGA-splitteren for 4-porten til inngangskilden** [Bilde B]

4 Assurez-vous que le périphérique que vous souhaitez connecter soit hors tension. 1. Branchez un câble VGA au port VGA IN  $(1)$  sur le

> 4 Sørg for at enheten du vil koble til, er slått av. 1. Koble en VGA-kabel inn i VGA IN-porten  $\circled$   $\circ$   $\circ$   $\circ$   $\circ$ VGA-splitteren.

kilden.

4 Assurez-vous que tous les appareils que vous souhaitez connecter soient hors tension. 1. Branchez un câble VGA au port VGA OUT  $(2)$  sur

4 Kilden kan være alle enheter med en VGA

OUT-port.

### **Koble VGA-splitteren for 4-porten til utgangene** [Bilde C]

4 Sørg for at alle enhetene du vil koble til, er

slått av.

**Mål (l x b x h) Opløsning** 

1. Placez la fiche d'alimentation  $(6)$   $(7)$  que vous souhaitez utiliser sur l'adaptateur secteur (5). 2. Tournez la fiche d'alimentation dans le sens des aiguilles d'une montre pour la faire tenir.

2. Branchez l'adaptateur secteur sur le secteur.  $\bullet$  Le vovant LED  $\circ$  s'allume, indiquant que le

**Produit** Séparateur VGA de port 4

utgangsskjermen.

**Collegare lo splitter VGA 4 porte alla rete** 

**Utiliser le séparateur VGA de port 4 •** Allumez la source et le ou les écrans connectés. • La source d'entrée sera maintenant affichée sur **elettrica**

1. Inserire l'adattatore di alimentazione 5 allo

 $\bullet$  La spia LED  $\widehat{4}$  si accende, a indicare che lo

**Prodotto** Splitter VGA 4 porte **Numero articolo** CSPL5904BK **Dimensioni (p x | x a)** 132 x 77 x 45 mm

**Ingresso** 1x VGA HD femmina a

**Article numéro** CSPL5904BK **Dimensions (L x I x H)** 132 x 77 x 45 mm **Résolution** 1920 x 1080 **Puissance** 5V CC

2. Collegare l'adattatore di alimentazione alla rete

elettrica.

 $(1)$  VGA IN  $(2)$  VGA OUT 3 Jævnstrømsforbindel  $(4)$  LED-lampe

splitter VGA è funzionante.

Potenza 5V CC

1VGA IN  $(2)$  VGA OUT 3 Connettore CC (4) Spia LED

**Utilizzo dello splitter VGA 4 porte •** Accendere la sorgente e i monitor collegati. **•** La sorgente di ingresso viene visualizzata sui

monitor collegati.

Specifiche

**Risoluzione** 1920 x 1080

15 poli **Uscita** 4x VGA HD femmina a 15 poli

**Larghezza di banda** 250 MHz

**Divisor VGA de 4** 

**portas**

 $\blacksquare$ 

CSPL5904BK

Para mais informações, consulte a versão alargada do manual on-line: **ned.is/cspl5904bk**

**Lista de peças** [Imagem A]

5 Adaptador de corrente 6 Ficha de alimentação tipo C 7 Ficha de alimentação tipo G

**Ligue o divisor VGA de 4 portas à fonte de** 

Certifique-se de que o dispositivo que pretende

1. Ligue o cabo VGA à porta  $\Omega$  VGA IN no divisor

**entrada** [Imagem B]

ligar foi desligado.

VGA.

2. Ligue a outra extremidade do cabo VGA à fonte. 4 A fonte pode ser qualquer dispositivo com

porta VGA OUT.

**Ligue o divisor VGA de 4 portas à(s) saída(s)** 

**0** Certifique-se de que todos os dispositivos que pretende ligar foram desligados. 1. Ligue o cabo VGA à porta 2 VGA OUT no

[Imagem C]

4 Asegúrese de que todos los dispositivos que quiere conectar se hayan apagado. 1. Enchufe un cable VGA al puerto VGA OUT  $@$  en

divisor VGA.

2. Ligue a outra extremidade do cabo VGA ao ecrã

Ligue a ficha de alimentação ao adaptador de

de saída.

 $VGA$  $(3)$ .

ligados

Especificações

VGA está a funcionar

4 Repita estes passos para cada ecrã que

1. Insira a ficha de alimentação  $\textcircled{\scriptsize{6}}$   $\textcircled{\scriptsize{7}}$  que pretende utilizar no adaptador de corrente 5. 2. Rode a ficha de alimentação no sentido dos

ponteiros do relógio para fixá-la.

pretende ligar.

**corrente** [Imagem D]

**Conectar el divisor VGA de 4 puertos a la red** 1. Enchufe el adaptador de corriente  $\circledS$  al divisor

2. Enchufe el adaptador de corriente a la red.  $\bullet$  El indicador LED  $\circled{4}$  se enciende, indicando que

> **Utilização do divisor VGA de 4 portas •** Ligue a fonte e o(s) ecrã(s) ligado(s). **•** A fonte de entrada aparece agora nos ecrãs

**Produto** Divisor VGA de 4 portas **Número de artigo** CSPL5904BK **Dimensões (c x l x a)** 132 x 77 x 45 mm **Resolução** 1920 x 1080 Potência 5V DC

**Salida** 4x VGA HD de 15 pines hembra

 $\fbox{\textbf{(FR)}}$  Guide de démarrage rapi

**Entrada** 1x VGA HD fêmea 15 pinos **Saída** 4x VGA HD fêmea 15 pinos

**Largura de banda** 250 MHz

**Connectez le séparateur VGA de port 4 à la** 

### te zetten. **Sluit de 4-poort VGA-verdeler aan op het**

**source d'entrée** [Image B]

séparateur VGA.

2. Branchez l'autre extrémité du câble VGA à la

source.

**Produkt** 4-Port VGA-Splitter **Artikelnummer** CSPL5904BK **Größe (L x B x H)** 132 x 77 x 45 mm<br> **Auflösung** 1920 x 1080

**Eingang** 1x VGA HD 15-Pin Buchse Ausgang **4x VGA HD 15-Pin Buchse** 

4 La source peut être n'importe quel appareil

avec un port de sortie VGA.

**Connectez le séparateur VGA de port 4 à la ou** 

 $\blacksquare$ Für weitere Informationen beachten Sie die erweiterte Anleitung online: **ned.is/cspl5904bk** **aux sorties** [Image C]

le séparateur VGA.

2. Branchez l'autre extrémité du câble VGA à

l'écran de sortie.

4 Répétez ces étapes pour chaque écran que

vous souhaitez connecter.

**l'adaptateur secteur** [Image D]

Connectez la fiche d'alimentation à

**Branchez le séparateur VGA de port 4 sur le** 

1. Branchez l'adaptateur secteur (5) au séparateu

**secteur**

 $VGA(3)$ .

Spécification:

- 1. Stecken Sie den Netzstecker ⑥ ⑦, den Sie
- 2. Drehen Sie den Netzstecker im Uhrzeigersinn,
- 

- 
- 2. Verbinden Sie dann das Netzteil mit dem
- $\bullet$  Das LED-Licht  $\widehat{4}$  schaltet sich ein und zeigt so

séparateur VGA fonctionne.

- **•** Die Eingangsquelle wird nun auf den
- **de port 4**  $\Box$
- 

- 
- 

les écrans connectés.

**Entrée** 1x VGA HD 15 broches

**Sortie** 4x VGA HD 15 broches

femelle

femelle

Per maggiori informazioni vedere il manuale

**Bande passante** 250 MHz

- $\bullet$  Make sure the device you want to connect has been turned off.
- 1. Plug a VGA cable to the VGA IN port  $(1)$  on the VGA splitter.
- 2. Plug the other side of the VGA cable to the source.
- $\bullet$  The source can be any device with a VGA OUT port.

j**Guida rapida all'avvio**

**Splitter VGA 4** 

**porte**

里

CSPL5904BK

esteso online: **ned.is/cspl5904bk**

**Elenco parti** [Immagine A]

- [Image D] 1. Place the power plug  $\circledS$  you want to use on
- the power adapter  $\circled$ . 2. Twist the power plug clockwise to secure it.

5 Adattatore di alimentazione 6 Spina di

 $(7)$  Spina di

alimentazione tipo C

alimentazione tipo G

- 1. Plug the power adapter  $(5)$  to the VGA splitter 3.
- 2. Plug the power adapter to the mains.  $\bullet$  The LED light  $\ddot{\textbf{4}}$  turns on, indicating the VGA splitter is working.

**Collegare lo splitter VGA 4 porte alla sorgente** 

**di ingresso** [Immagine B]

4 Assicurarsi che il dispositivo che si desidera

1. Collegare un cavo VGA alla porta VGA IN  $(1)$ 

collegare sia stato spento.

sullo splitter VGA.

2. Collegare l'altro lato del cavo VGA alla sorgente. 4 La sorgente può essere qualsiasi dispositivo con

una porta VGA OUT.

**Collegare lo splitter VGA 4 porte alle uscite** 

[Immagine C]

4 Assicurarsi che tutti i dispositivi che si desidera

1. Collegare un cavo VGA alla porta VGA OUT (2)

collegare siano stati spenti.

- **1** Controleer of het apparaat dat u wilt aansluiten is uitgeschakeld. 1. Steek een VGA-kabel in de VGA IN-poort  $\overline{10}$  op
- de VGA-verdeler. 2. Sluit het andere eind van de VGA-kabel aan op
- de bron. 4 De bron kan elk apparaat zijn dat een VGA OUT
- poort heeft.

sullo splitter VGA.

2. Collegare l'altro lato del cavo VGA al monitor

di uscita.

4 Ripetere questi passaggi per ogni monitor che

si desidera collegare.

alimentazione (5).

orario per fissarla.

**Collegare la spina di alimentazione all'adattatore di alimentazione** [Immagine D] 1. Posizionare la spina di alimentazione  $\textcircled{\textcircled{\small{7}}}$ che si desidera utilizzare sull'adattatore di

2. Ruotare la spina di alimentazione in senso

1920 x 1080

**Bandbreite** 250 MHz

h**Guía de inicio rápido**

**Divisor VGA de 4** 

**puertos**

 $\Box$ 

CSPL5904BK

splitter VGA (3).

Para más información, consulte el manual

ampliado en línea: **ned.is/cspl5904bk**

**Lista de piezas** [Imagen A]

1VGA IN  $(2)$  VGA OUT 3 Conector CC 4 Indicador LED 5 Adaptador de corriente 6Tipo de enchufe de alimentación C 7Tipo de enchufe de alimentación G

Leistung 5V DC

Spezifikationer

**Conectar el divisor VGA de 4 puertos a la fuente** 

**de entrada** [Imagen B]

4 Asegúrese de que el dispositivo que quiere

1. Enchufe un cable VGA al puerto VGA IN  $\textcircled{\small{1}}$  en

conectar se haya apagado.

el divisor VGA.

2. Enchufe el otro extremo del cable VGA a la

fuente.

4 La fuente puede ser cualquier dispositivo con

un puerto VGA OUT.

**Conectar el divisor VGA de 4 puertos a la(s)** 

**salida(s)** [Imagen C]

el divisor VGA.

2. Enchufe el otro extremo del cable VGA a la

pantalla de salida.

4 Repita estos pasos para cada pantalla que

desee conectar.

 $VGA$  $(3)$ .

**Conectar el enchufe de alimentación al adaptador de corriente** [Imagen D]

quiera usar en el adaptador de corriente 5. 2. Gire el enchufe de alimentación en el sentido de las agujas del reloj para asegurarlo.

el divisor VGA está funcionando.

**Cómo utilizar el divisor VGA de 4 puertos •** Encienda la fuente y la(s) pantalla(s)

conectada(s).

**Especificaciones** 

**•** La fuente de entrada se mostrará ahora en las

**Producto** Divisor VGA de 4 puertos **Número de artículo** CSPL5904BK **Dimensiones (L x An x Al)** 132 x 77 x 45 mm **Resolución** 1920 x 1080 **Potencia** 5V CC

Entrada 1x VGA HD de 15 pines

pantallas conectadas.

hembra

**Ancho de banda** 250 MHz

**Séparateur VGA** 

CSPL5904BK

Pour plus d'informations, consultez le manuel détaillé en ligne : **ned.is/cspl5904bk**

**Liste des pièces** [Image A]

1VGA IN 2VGA OUT 3 Connecteur CC 4 Lampe LED

5 Adaptateur secteur 6) Type de fiche d'alimentation C  $\textcircled{7}$  Type de fiche d'alimentation G

#### 4 Herhaal deze stappen voor elke display die u wilt aansluiten.

### **Sluit de stekker aan op de stroomadapter**

[Afbeelding D] 1. Plaats de stekker  $\circledast$   $\circledast$  die u gebruiken wilt op de stroomadapter **5**. 2. Draai de stekker met de klok mee om deze vast

- **lichtnet** 1. Sluit de stroomadapter 5 aan op de VGA-
- verdeler  $@$ . 2. Steek de stroomadapter in het stopcontact.
- $\bullet$  Het LED licht  $\circled{4}$  gaat branden, hetgeen aangeeft dat de VGA-verdeler werkt.
- 

#### **De 4-poort VGA-verdeler gebruiken •** Schakel de bron en het (de) aangesloten

display(s) in. **•** De ingangsbron wordt nu op de aangesloten displays weergegeven.

### Constitution

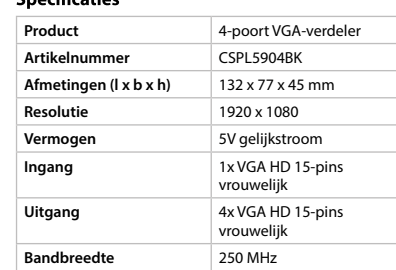

# **(DE)** Kurzanleitung

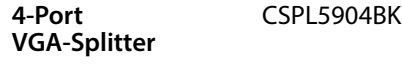

### **Teileliste** [Abbildung A]

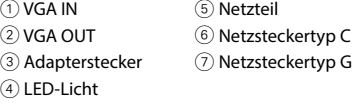

### **Verbinden Sie den 4-Port VGA-Splitter mit der Eingangsquelle** [Abbildung B]

# 4 Stellen Sie sicher, dass das Gerät, das Sie

- verbinden wollen, ausgeschaltet ist.
- Anschluss  $(1)$  am VGA-Splitter.
- mit der Quelle. 4 Die Quelle kann jedes beliebige Gerät mit
- 
- 1. Stecken Sie ein VGA-Kabel in den VGA IN
- 2. Verbinden Sie das andere Ende des VGA-Kabels
- einem VGA OUT-Anschluss sein.

# **Verbinden Sie den 4-Port VGA-Splitter mit den**

# **Ausgängen** [Abbildung C]

- 4 Stellen Sie sicher, dass alle Geräte, die Sie
- Anschluss 2 am VGA-Splitter.
- mit der Ausgabeanzeige. 4 Wiederholen Sie diese Schritte für jede Anzeige,
- 

- verbinden wollen, ausgeschaltet sind. 1. Stecken Sie ein VGA-Kabel in den VGA OUT
- 2. Verbinden Sie das andere Ende des VGA-Kabels
- die Sie verbinden möchten.

### **Verbinden Sie den Netzstecker mit dem**

- **Netzteil** [Abbildung D]
- verwenden wollen auf das Netzteil (5)
- um ihn zu befestigen.

### **Verbinden des 4-Port VGA-Splitters mit dem**

- **Stromnetz** 1. Verbinden Sie das Netzteil 5 mit dem VGA-Splitter 3.
- Stromnetz.
- an, dass der VGA-Splitter funktioniert.

### **Verwenden des 4-Port VGA-Splitters**

- **•** Schalten Sie die Quelle und die verbundene(n) Anzeige(n) ein.
- verbundenen Anzeigen ausgegeben.

# 1. Coloque el enchufe de alimentación  $(6)$   $(7)$  que

### **4-port VGA splitter**

CSPL5904BK

#### For more information see the extended  $\blacksquare$ manual online: **ned.is/cspl5904bk**

### **Parts list** [Image A]

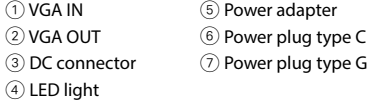

#### **Connect the 4-port VGA splitter to the input source** [Image B]

#### **Connect the 4-port VGA splitter to the output(s)** [Image C]

- 4 Make sure all the devices you want to connect have been turned off.
- 1. Plug a VGA cable to the VGA OUT port  $(2)$  on the VGA splitter. 2. Plug the other side of the VGA cable to the
- output display.
- 4 Repeat these steps for every display you want to connect.

## **Connect the power plug to the power adapter**

### **Connect the 4-port VGA splitter to the mains**

### **Using the 4-port VGA splitter**

**•** Switch on the source and connected display(s). **•** The input source will now be shown on the

### Specifications

connected displays.

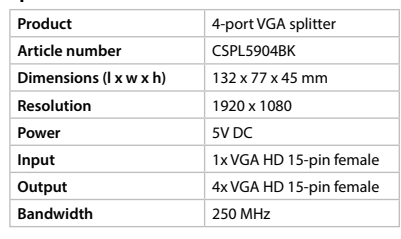

### **4-poort VGA-verdeler**

CSPL5904BK

Zie voor meer informatie de uitgebreide  $\blacksquare$ handleiding online: **ned.is/cspl5904bk**

### **Onderdelenlijst** [Afbeelding A]

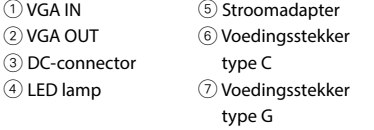

### **Sluit de 4-poort VGA-verdeler aan op de ingangsbron** [Afbeelding B]

### **Sluit de 4-poort VGA-verdeler aan op de**

**uitgangsbron(nen)** [Afbeelding C] 4 Controleer of alle apparaten die u wilt

- aansluiten uitgeschakeld zijn. 1. Steek een VGA-kabel in de VGA OUT-poort 2 op de VGA-verdeler.
- 2. Sluit het andere eind van de VGA-kabel aan op de uitgangsdisplay.

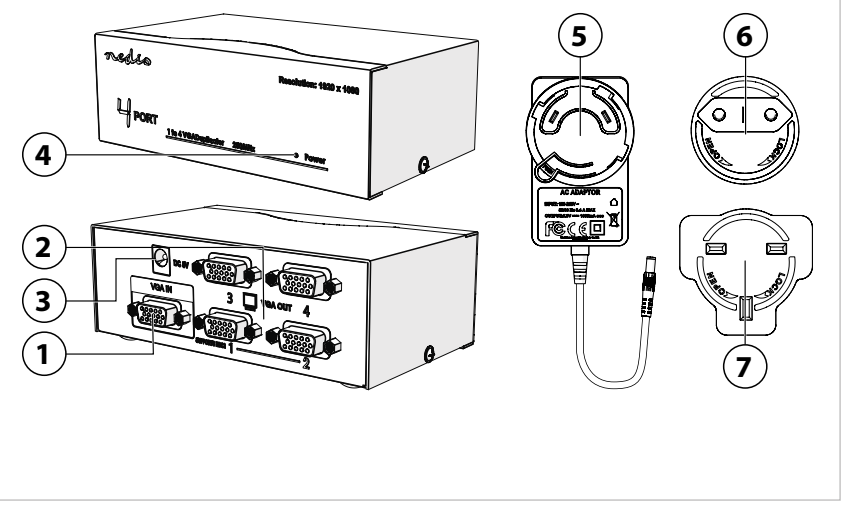

**A**

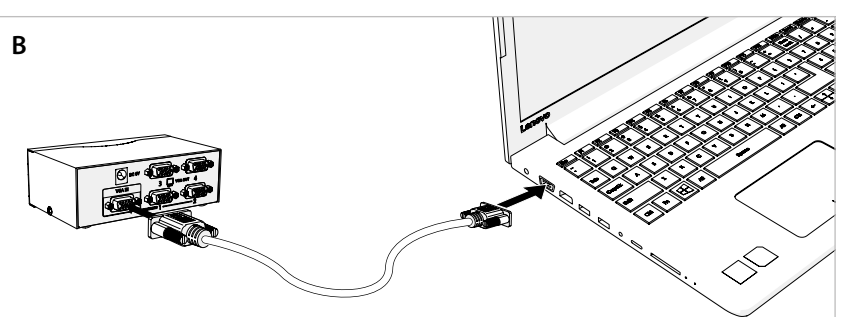

**D**

2. Koble den andre siden av VGA-kabelen ti

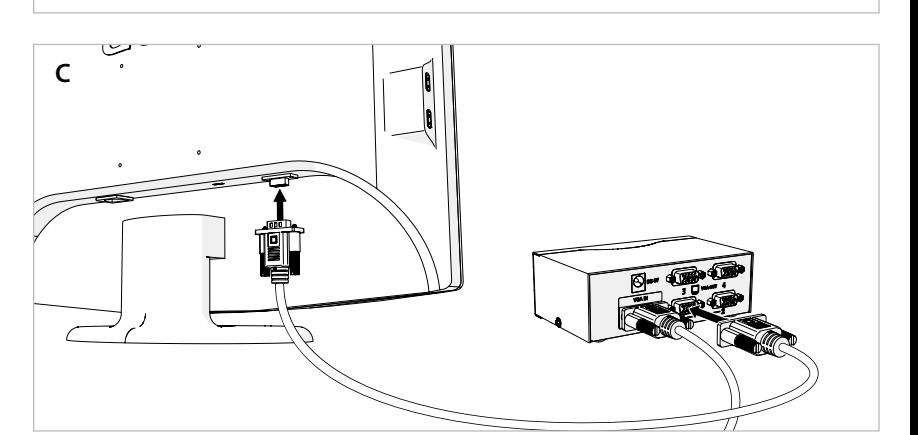

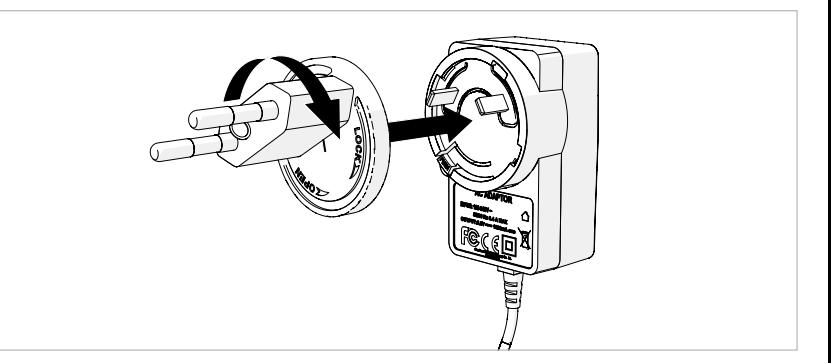

**Nedis BV** De Tweeling 28, 5215 MC 's-Hertogenbosch The Netherlands 06/19

 $C \in$ 

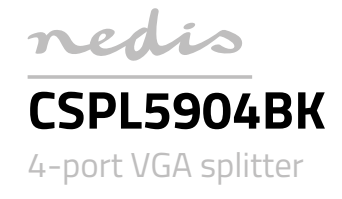

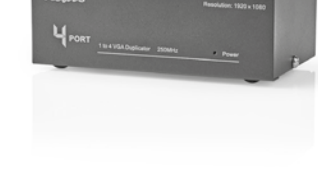

**ned.is/cspl5904bk**

 $\bigoplus$  Загорится светодиодная лампа $\mathcal{A}$ , указывая на то, что разветвитель адаптера VGA работает.

#### **Использование 4-портового разветвителя адаптера VGA**

- **•** Включите источник сигналов и
- подсоединенный(-ые) дисплей(-еи).
- **•** После этого источник входных сигналов будет отображаться на подсоединенных дисплеях.

### **Технические характеристики**

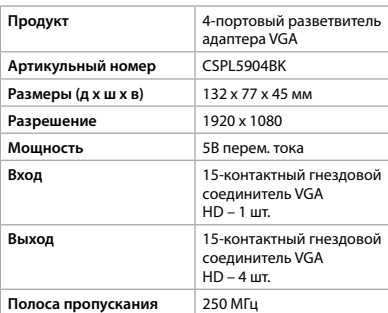

### m **Hızlı başlangıç kılavuzu**

#### **4 port VGA çoklayıcı** CSPL5904BK

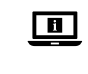

Daha fazla bilgi için ayrıntılı kılavuza çevrimiçi göz atın: **ned.is/cspl5904bk**

### **Parça listesi** [Şekil A]

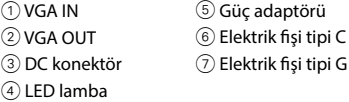

- 1. Kullanmak istediğiniz elektrik fişini  $\circledS$   $\circled7$ , güç adaptörünün  $\circledS$  üzerine yerleştirin.
- 2. Elektrik fişini sabitlemek için saat yönünde çevirin.

#### **4 port VGA çoklayıcıyı giriş kaynağına** [Şekil B] **bağlayın**

- 1. Güç adaptörünü 5, VGA çoklayıcıya 3 takın.
- 2. Güç adaptörünü, elektrik kaynağına takın.  $\bigoplus$  LED lamba  $\overline{4}$ ) yanarak VGA çoklayıcının
- çalıştığını gösterir.
- 4 Bağlamak istediğiniz cihazın kapatıldığından emin olun.
- 1. Bir VGA kablosunu, VGA çoklayıcı üzerindeki VGA IN port 1'ye takın.
- 2. VGA kablosunun diğer tarafını kaynağa takın. 4 Kaynak, bir VGA OUT portuna sahip herhangi bir cihaz olabilir.

### **4 port VGA çoklayıcıyı çıkış(lar)a** [Şekil C]

1. Conectați un cablu VGA la portul VGA OUT 2 de pe spliterul VGA. 2. Conectați cealaltă parte a cablului VGA la

- **bağlayın**
- 4 Bağlamak istediğiniz tüm cihazların
- kapatıldığından emin olun. 1. Bir VGA kablosunu, VGA çoklayıcı üzerindeki
- VGA OUT port 2'ye takın.
- 2. VGA kablosunun diğer tarafını çıkış ekranına takın.
- 4 Bağlamak istediğiniz her ekran için bu adımları tekrarlayın.

[Imagine D] 1. Așezați ștecherul  $\circledS$  pe care doriți să îl folositi la adaptorul electric (5). 2. Răsuciți spre dreapta ștecherul pentru a îl fixa.

### **Elektrik fişini güç adaptörüne** [Şekil D] **bağlayın**

#### **4 port VGA çoklayıcıyı elektrik kaynağına bağlayın**

 $\widehat{R}$ **D** Краткое ру **4-портовый разветвитель** 

 $\bigcap$  VGA IN  $(2)$  VGA OUT Разъем постоянного C Светодиодная лампа G Адаптер питания Тип разъема питания Тип разъема питания

### **4 port VGA çoklayıcının kullanılması**

- **•** Kaynağı ve bağlanan ekran(lar)ı çalıştırın.
- **•** Giriş kaynağı şimdi bağlanan ekranlarda gösterilecektir.

### **Teknik özellikler**

### Подсоедините 4-портовый разветвител **адаптера VGA к источнику выходных**

- **сигналов** [Изображение C]
- 4 Убедитесь в том, что устройства, которые необходимо подключить, выключе
- 1. Вставьте кабель VGA в порт VGA OUT $(2)$ на разветвителе адаптера VGA.
- 2. Вставьте другой конец кабеля VGA в
- выходной дисплей.
- 4 Повторяйте данную процедуру для каждого дисплея, который необходимо под

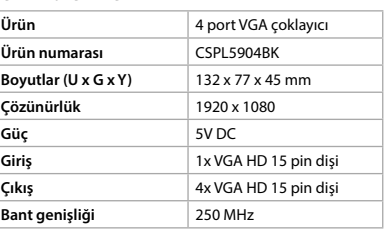

### **Conectați spliterul cu 4 porturi VGA la una sau mai multe ieșiri** [Imagine C]

- 1. Установите необходимый разъем питания  $@$  $(2)$  в адаптер питания  $(5)$ . 2. Прокрутите разъем питания по часовой
- стрелке для его фиксации.

4 Verificați dacă toate dispozitivele pe care doriți să le conectați au fost oprite.

afișajul ieșirii.

4 Repetați acești pași pentru fiecare afișaj pe care doriți să îl conectați.

### **Conectați ștecherul la adaptorul electric**

### **Conectați spliterul cu 4 porturi VGA la rețeaua**

1. Conectați adaptorul electric  $\circledS$  la spliterul  $VGA$  $(3)$ 

**electrică**

2. Conectați adaptorul electric la rețeaua electrică.  $\bigoplus$  Lampa LED  $\overline{4}$ ) se aprinde, indicând că spliterul VGA funcționează.

**Ühendage toitepistik toiteadapteriga** [joonis D] 1. Ühendage soovitud toitepistik  $(6)$   $(7)$ 

### **Folosirea spliterului cu 4 porturi VGA**

**•** Porniți sursa și unul sau mai multe afișaje conectate.

**•** Sursa de intrare va fi prezentată acum pe afișajele conectate.

#### **Specificaţii**

**Numărul Dimensiu**  $\vert$  Rezoluție **Putere Intrare** 

 $\vert$  lesire

**Lățime de** 

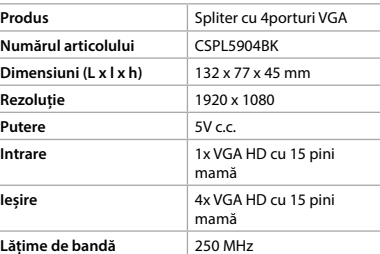

 $(1)$  VGA IN 2 VGA OUT 3 Conector de CC 4 Lampa LED

 $\Box$ 

# **адаптера VGA**

CSPL5904BK

Дополнительную информацию можно найти в более подробном online-руководстве: **ned.is/cspl5904bk**

### **Перечень запасных деталей** [Изображение A]

тока

靊

**Připojení 4portového VGA rozbočovače do sítě** 1. Zapojte napájecí adaptér 5 k VGA rozbočovači

### **Подсоедините 4-портовый разветвитель**

**адаптера VGA к источнику входных сигналов**  [Изображение B]

- 4 Убедитесь в том, что устройство, которое необходимо подключить, выключ
- 1. Вставьте кабель VGA в порт VGA IN $\circled$ на разветвителе адаптера VGA.
- 2. Вставьте другой конец кабеля VGA в
- источник сигналов. 4 Источником может быть любое устройство с
- выходным портом VGA OUT.

**k Gyors beüze 4 portos VGA elosztó**

porthoz  $\Omega$  a VGA elosztón. 2. Csatlakoztassa a VGA kábel másik végét a

porthoz 2 a VGA elosztón. 2. Csatlakoztassa a VGA kábel másik végét a

#### **Подсоедините разъем питания к адаптеру питания** [Изображение D]

csatlakozódugót  $\circledS$   $\circled7$  a hálózati adapterre  $\circledS$ . 2. Rögzítse a hálózati csatlakozódugót az óramutató/óra járásával megegyező irányban

### **Подсоедините 4-портовый разветвитель**

**адаптера VGA к сети электропитания.** 1. Подсоедините адаптер питания  $\circled$ к разветвителю адаптера VGA (3). 2. Подсоедините адаптер питания к сети

электропитания.

**Méretek (h x sz x m)** 132 x 77 x 45 mm **Felbontás** 1920 x 1080 **Teljesítmény** 5V DC

**Bemenet** 1x VGA HD 15 pólusú

**Kimenet** 4x VGA HD 15 pólusú

**Termék** 4 portos VGA elosztó **Cikkszám** CSPL5904BK

csatlakozóaljzat

csatlakozóaljzat

**Sávszélesség** 250MHz

**4 pordiga VGA-splitter** CSPL5904BK

dake põhjalikumat

juhendit veebis: **ned.is/cspl5904bk**

**Osade loend** [joonis A ]

1 VGA IN 2 VGA OUT 3 Alalisvoolupistik 4 Leedlamp

回

5 Toiteadapter 6 Toitepistiku tüüp C 7 Toitepistiku tüüp G

**Ühendage 4 pordiga VGA-splitter sisendallikaga** [joonis B]

4 Veenduge, et seade, mida soovite ühendada,

oleks välja lülitatud.

1. Ühendage VGA-juhe VGA-splitteri VGA IN

- 1. Wsadź wtyczkę przewodu zasilającego  $@$   $@$ , którego chcesz użyć, do zasilacza  $\circledS$ .
- 2. Wkręć wtyczkę prawoskrętnie, aby ją umocować.

2. Ühendage VGA-juhtme teine ots allikaga. 4 Allikaks võib olla igasugune VGA-väljundpesaga

- 1. Podłacz zasilacz  $(5)$  do rozgałęźnika VGA  $(3)$ .
- 2. Podłącz zasilacz do sieci.
- $\bigoplus$  Dioda LED  $\widehat{4}$ ) zapali się, wskazując, że rozgałęźnik VGA działa.

(VGA OUT) seade.

pordiga  $(1)$ .

**Ühendage 4 pordiga VGA-splitter väljundi(te)**

**ga** [joonis C]

pordiga 2.

4 Veenduge, et kõik seadmed, mida soovite ühendada, oleksid välja lülitatud. 1. Ühendage VGA-juhe VGA-splitteri VGA OUT

2. Ühendage VGA-juhtme teine ots väljundi

kuvariga.

4 Korrake neid toiminguid iga kuvariga, mida

 $(1)$  VGA IN 2 VGA OUT 3 Konektor stejnosměrného proudu 4 LED kontrolka

靊

soovite ühendada.

toiteadapteriga 5.

2. Keerake toitepistikut selle fikseerimiseks

päripäeva.

**Ühendage 4 pordiga VGA-splitter vooluvõrku.** 1. Ühendage toiteadapter 5 VGA-splitteriga 3. 2. Ühendage toiteadapter vooluvõrku. 4 Süttib LED-lamp 4, mis näitab, et VGA-splitter

 $(\widehat{\textsf{EST}})$  Lühijuhen

virtasovittimeen (5). 2. Kiinnitä pistoke paikalleen kääntämällä myötäpäivään.

#### **Kytke 4-porttinen VGA-jaotin pistorasiaan** 1. Liitä virtasovitin 5 VGA-jaottimeen 3.

töötab.

**4 pordiga VGA-splitteri kasutamine •** Lülitage allikas ja ühendatud kuvar(id) sisse. **•** Nüüd kuvatakse sisendallikas ühendatud

**Toode** 4pordiga VGA-splitter **Artikli number** CSPL5904BK<br> **Möötmed (p x l x k)** 132 x 77 x 45 mm

kuvaritel.

**Tehnilised andmed**

**Mõõtmed (p x l x k)** 

**Eraldusvõime** 1920 x 1080

Ribalaius 250 MHz

**Võimsus** 5 V DC

**Sisend** 1x VGA HD 15 viiguga pistikupesa **Väljund** 4x VGA HD 15 viiguga

pistikupesa

y **Ghid rapid de inițiere**

**Spliter cu 4 porturi VGA** CSPL5904BK

Pentru informații suplimentare, consultați manualul extins, disponibil online: **ned.is/cspl5904bk**

**Lista pieselor** [Imagine A]

5 Adaptor electric 6 Ștecher tip C 7 Ștecher tip G

#### **Συνδέστε το φις στο φορτιστή** [Εικόνα D] 1. Τοποθετήστε το φις  $\circledast$   $\circledast$  που θέλετε να

**Conectați spliterul cu 4 porturi VGA la sursa de** 

**intrare** [Imagine B]

4 Verificați dacă dispozitivul pe care doriți să îl

1. Conectați un cablu VGA la portul VGA IN 1 de

conectați a fost oprit.

pe spliterul VGA.

- 1. Συνδέστε το φορτιστή **5** στο διακλαδωτή  $VGA$  $(3)$
- 2. Συνδέστε το φορτιστή στο ρεύμα.
- $\bigoplus$  Η λυχνία LED (4) ενεργοποιείται, το οποίο υποδεικνύει ότι ο διακλαδωτής VGA λειτουργεί.

2. Conectați cealaltă parte a cablului VGA la sursă. 4 Sursa poate fi orice dispozitiv cu port VGA OUT.

2. Druhý konec kabelu VGA připojte na výstupní

displej.

4 Tyto kroky opakujte pro každý displej, který

chcete připojit.

čímž je zajistíte.

**Připojení zástrčky na napájecí adaptér** [obrázek

1. Umístěte zástrčku ⑥ ⑦, kterou chcete použít,

D]

2. Otočte zástrčkou ve směru hodinových ručiček,

- [Bild B] 4 Se till att enheten du vill ansluta är avstängd. 1. Anslut en VGA-kabel till VGA IN-porten (1) på
- VGA-delaren. 2. Anslut den andra änden av VGA-kabeln till
- källan. 4 Valfri enhet med en VGA OUT-port kan fungera som källa.

3.

na napájecí adaptér (5).

2. Zapojte napájecí adaptér do sítě.

4 Rozsvítí se LED kontrolka 4, což značí, že VGA

Produkt 4portový VGA rozbočovač **Číslo položky** CSPL5904BK **Rozměry (D × Š × V)** 132 × 77 × 45 mm

**Vstup** 1× VGA HD 15pinový

**Výstup** 4× VGA HD 15pinový

rozbočovač pracuje.

**Používání 4portového VGA rozbočovače •** Zapněte zdrojové zařízení a připojené displeje. **•** Vstupní zdroj se nyní bude zobrazovat na

- 1. Placera nätkontakten  $\circledS$   $\circlearrowright$  du vill använda på nätadaptern 5.
- 2. Vrid nätkontakten medurs för att låsa fast den.

připojených displejích.

- 1. Anslut nätadaptern (5) till VGA-delaren (3).
- 2. Anslut nätadaptern till elnätet.  $\bigoplus$  LED-lampan  $\widehat{4}$  tänds vilket indikerar att VGA-
- delaren arbetar.

**Technické údaje**

**Rozlišení** 1920 × 1080

**Napájení** 5 VDC

**Šířka pásma** 250 MHz

konektor (samice)

konektor (samice)

CSPL5904BK

További információért lásd a bővített online

kézikönyvet: **ned.is/cspl5904bk**

**Alkatrészlista** [Kép A]  $(1)$  VGA IN 2 VGA OUT 3 Egyenáramú csatlakozó 4 LED-világítás

 $\Box$ 

- 4 Varmista, että kaikki laitteet, jotka haluat yhdistää, on kytketty pois päältä.
- 1. Liitä VGA-kaapeli VGA-jaottimen VGA OUT -porttiin  $(2)$ . 2. Liitä VGA-kaapelin toinen pää lähdenäyttöön.
- 4 Toista edellä mainitut vaiheet jokaiselle näytölle, jonka haluat yhdistää.
- **Liitä pistoke virtasovittimeen** [Kuva D]
- 1. Liitä se pistoke  $\textcircled{\scriptsize 0}/\textcircled{\scriptsize 7}$ , jota haluat käyttää,

5 Hálózati adapter 6 C típusú hálózati csatlakozódugó 7 G típusú hálózati csatlakozódugó

**Csatlakoztassa a 4 portos VGA elosztót a** 

**bemenetforráshoz** [Kép B]

4 Bizonyosodjon meg arról, hogy a csatlakoztatni

kívánt eszköz ki van kapcsolva.

1. Csatlakoztasson egy VGA kábelt a VGA IN jelű

forráshoz.

4 A forrás lehet bármilyen VGA OUT porttal

rendelkező készülék.

**Csatlakoztassa a 4 portos VGA elosztót a** 

**kimenet(ek)hez** [Kép C]

4 Bizonyosodjon meg arról, hogy minden csatlakoztatni kívánt eszköz ki van kapcsolva. 1. Csatlakoztasson egy VGA kábelt a VGA OUT jelű

kimeneti kijelzőhöz.

4 Ismételje meg ezeket a lépéseket minden csatlakoztatni kívánt kijelzőnél.

**Csatlakoztassa a hálózati csatlakozódugót a** 

**hálózati adapterhez** [Kép D] 1. Helyezze a használni kívánt hálózati

elforgatva.

**Csatlakoztassa a 4 portos VGA elosztót a** 

1. Csatlakoztassa a hálózati adaptert 5 a VGA

**hálózathoz**

elosztóhoz 3.

2. Csatlakoztassa a hálózati adaptert a hálózathoz.  $\bigoplus$  A LED-világítás  $\overline{4}$ ) bekapcsol, jelezve ezzel, hogy a VGA elosztó működik.

**A 4-port VGA elosztójának használata •** Kapcsolja be a forrást és a csatlakoztatott

kijelző(ke)t.

**•** Ekkor a csatlakoztatott kijelzőkön megjelenik a

bemeneti forrás.

**Műszaki adatok**

## n **Przewodnik Szybki start**

**4-portowy rozgałęźnik VGA** CSPL5904BK

 $\Box$ Więcej informacji znajdziesz w rozszerzonej<br>instrukcji obsługi online:<br>**ned.is/cspl5904bk** 

### **Lista części** [ryc. A]

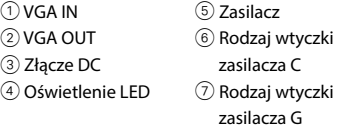

#### **Podłącz 4-portowy rozgałęźnik VGA do źródła sygnału wejściowego** [ryc. B]

- 4 Upewnij się, że urządzenie, które chcesz podłączyć, zostało wyłączone.
- . Podłącz kabel VGA do portu VGA IN  $\overline{\mathbb{O}}$  na rozgałęźniku VGA.
- 2. Podłącz drugą końcówkę kabla VGA do źródła. 4 Źródłem może być dowolne urządzenie wyposażone w port VGA OUT.

### **Podłącz 4-portowy rozgałęźnik VGA do wyjścia/ wyjść** [ryc. C]

- 4 Upewnij się, że wszystkie urządzenia, które chcesz podłączyć, zostały wyłączone. 1. Podłącz kabel VGA do portu VGA OUT 2 na
- rozgałęźniku VGA. 2. Podłącz drugą końcówkę kabla VGA do
- monitora wyjściowego. 4 Powtórz te czynności dla każdego monitora,
- który chcesz podłączyć.

### **Podłącz wtyczkę zasilania do zasilacza** [ryc. D]

### **Podłącz 4-portowy rozgałęźnik VGA do sieci**

### **Użytkowanie 4-portowego rozgałęźnika VGA**

**•** Włącz źródło i podłączony(-e) monitor(-y). **•** Źródło wejściowe będzie teraz wyświetlane na podłączonym(-ych) monitorze(-ach).

#### **Specyfikacja**

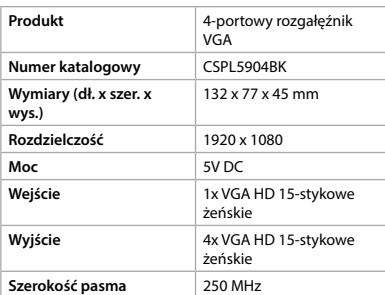

**4portový VGA rozbočovač**

CSPL5904BK

**(CZ)** Rychlý návod

Více informací najdete v rozšířené příručce

online: **ned.is/cspl5904bk**

**Seznam částí** [obrázek A]

5 Napájecí adaptér 6 Napájecí konektor typu C 7 Napájecí konektor typu G

**Připojení 4portového VGA rozbočovače na** 

1. Zapojte kabel VGA do portu VGA IN  $\textcircled{\small{1}}$  na

**vstupní zdroj** [obrázek B]

vypnuté

4 Ujistěte se, že je zařízení, které chcete připojit,

rozbočovači.

2. Druhý konec kabelu VGA připojte na zdroj. 4 Jako zdroj lze použít libovolné zařízení s výstupním portem VGA OUT.

**Připojení 4portového VGA rozbočovače na** 

**výstup(y)** [obrázek C]

4 Ujistěte se, že jsou všechna zařízení, která

1. Zapojte kabel VGA do portu VGA OUT 2 na

chcete připojit, vypnutá.

rozbočovači.

2. Kytke virtasovitin pistorasiaan. 4 LED-valo 4 syttyy ilmaisten, että VGA-jaotin toimii.

### **4-porttisen VGA-jaottimen käyttö**

- **•** Kytke lähdelaite ja yhdistetty näyttö (näytöt) päälle.
- **•** Syöttölähde näkyy nyt yhdistetyillä näytöillä.

### **Tekniset tiedot**

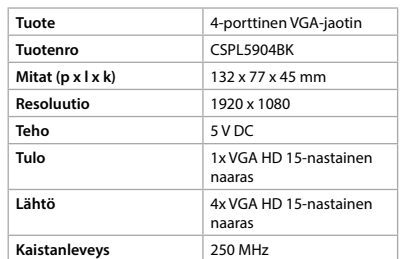

### x **Οδηγός γρήγορης εκκίνησης**

- **4-διακλαδωτής με θύρα VGA** CSPL5904BK
- 靊 Για περισσότερες πληροφορίες δείτε το εκτενές online εγχειρίδιο: **ned.is/cspl5904bk**

#### **Λίστα εξαρτημάτων** [Εικόνα A]

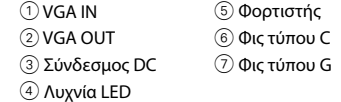

### **Συνδέστε το 4-διακλαδωτή με θύρα VGA στην πηγή εισόδου** [Εικόνα B]

- 4 Βεβαιωθείτε ότι η συσκευή που θέλετε να συνδέσετε ότι έχει απενεργοποιηθεί.
- 1. Συνδέστε το καλώδιο VGA στη VGA IN θύρα  $\overline{10}$ του διακλαδωτή VGA.
- 2. Συνδέστε την άλλη άκρη του καλωδίου VGA στην πηγή.
- 4 Η πηγή μπορεί να είναι οποιαδήποτε συσκευή με θύρα VGA OUT.

#### **Συνδέστε το 4-διακλαδωτή με θύρα VGA στις εξόδους** [Εικόνα C]

- 4 Βεβαιωθείτε ότι οι συσκευές που θέλετε να συνδέσετε έχει απενεργοποιηθεί.
- 1. Συνδέστε το καλώδιο VGA στη VGA OUT θύρα 2 του διακλαδωτή VGA. 2. Συνδέστε την άλλη άκρη του καλωδίου VGA
- στην οθόνη εξόδου. 4 Επαναλάβετε αυτά τα βήματα σε κάθε οθόνη
- που θέλετε να συνδέσετε.

χρησιμοποιήσετε στο φορτιστή 5. 2. Στρίψτε δεξιόστροφα το φις για να το ασφαλίσετε.

#### **Συνδέστε το 4-διακλαδωτή με θύρα VGA στο ρεύμα**

### **Λειτουργία του 4-διακλαδωτή με θύρα VGA •** Ενεργοποιήστε την πηγή και τη συνδεδεμένη

#### οθόνη(ες ). **•** Η πηγή εισόδου θα εμφανιστεί στις συνδεδεμένες οθόνες.

### **Χαρακτηριστικά**

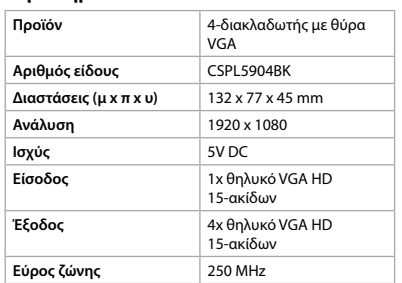

## **e** Snabbstartsguid

### **4-ports VGA-delare**

CSPL5904BK

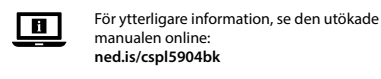

### **Dellista** [Bild A]

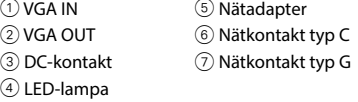

### **Anslut 4-ports VGA-delaren till ingångskällan**

# **Anslut 4-ports VGA-delaren till utgången/**

- **utgångarna** [Bild C] 4 Se till att alla enheter du vill ansluta är
- avstängda. 1. Anslut en VGA-kabel till VGA OUT-porten 2 på VGA-delaren.
- 2. Anslut den andra änden av VGA-kabeln till utgångsskärmen.
- 4 Upprepa dessa steg för varje skärm du vill ansluta.

### **Anslut nätkontakten till nätadaptern** [Bild D]

### **Anslut 4-ports VGA-delaren till elnätet**

### **Använda 4-ports VGA-delaren**

- **•** Slå på källan och den anslutna skärmen/ skärmarna.
- **•** Ingångskällan kommer nu att visas på de anslutna skärmarna.

#### **Specifikationer**

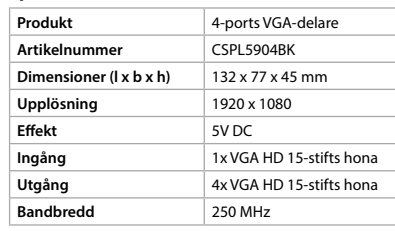

### g **Pika-aloitusopas**

#### **4-porttinen VGA-jaotin** CSPL5904BK

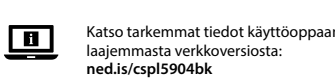

#### **Osaluettelo** [Kuva A]

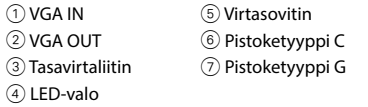

### **Liitä 4-porttinen VGA-jaotin syöttölähteeseen**  [Kuva B]

- 4 Varmista, että laite, jonka haluat yhdistää, on kytketty pois päältä.
- 1. Liitä VGA-kaapeli VGA-jaottimen VGA IN -porttiin  $(1)$ .
- 2. Liitä VGA-kaapelin toinen pää lähteeseen. 4 Lähteenä voi olla mikä tahansa laite, jossa on VGA OUT -portti.

### **Liitä 4-porttinen VGA-jaotin syöttölähteeseen (-lähteisiin)** [Kuva C]